# Création manuelle de cocon sémantique « classique » avec **EZWord**

#### Table des matières

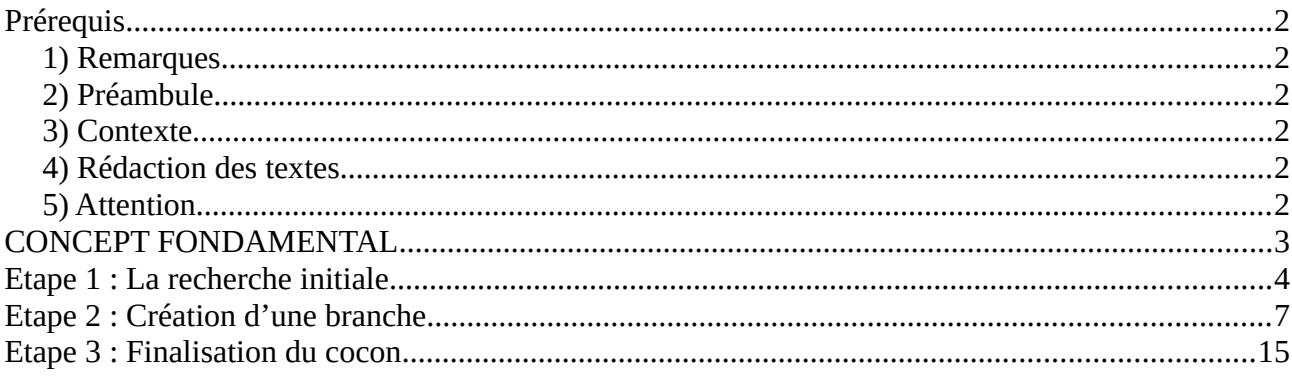

### <span id="page-1-5"></span>**Prérequis**

#### <span id="page-1-4"></span>**1) Remarques**

A) Les images ne sont pas contractuelles. Elles constituent un support pour faciliter la compréhension.

B) Quand nous parlons de « cliquer » sur un élément, il s'agit d'un SIMPLE clic et non d'un double-clic, même si cela n'est pas précisé.

#### <span id="page-1-3"></span>**2) Préambule**

Vous avez lu la documentation de prise en main rapide du service EZWord (<https://ezword.info/ezword.pdf>).

#### <span id="page-1-2"></span>**3) Contexte**

Vous avez un site autour du tourisme, du voyage, du changement de vie, etc. Vous avez une page sur la Finlande que vous voudriez « pousser ».

Cette fameuse page va servir de tête de cocon.

Nous allons construire un cocon de cinquante et une (51) pages. Pour être plus précis, nous allons sélectionner cinquante (50) pages par EZWord. La dernière page, où devrions-nous dire la première, est la page « Finlande ».

Nous avons construit ce cocon sans contrainte particulière. Vous pouvez, pour ceux qui le veulent, prévoir un schéma plus « fractal », c'est-à-dire à niveau constant. Ainsi, la tête de cocon à N filles qui ont chacune N filles et ainsi de suite, où N est un nombre de votre choix.

#### <span id="page-1-1"></span>**4) Rédaction des textes**

Nous n'allons pas aborder la rédaction des textes dans cette prise en main.

Pour autant, quand vous ferez votre cocon, vous allez nécessairement écrire un contenu qui va bien pour chaque page.

Dans la suite, quand nous parlerons de sélectionner une expression, pensez à « exporter » les informations de cette expression pour pouvoir insérer les lexies et les entités correspondantes dans votre contenu, d'où l'importance du point 2) ci-dessus.

### <span id="page-1-0"></span>**5) Attention**

Cette méthode est valable pour les petits cocons. Pour des cocons plus conséquents, nous vous invitons à utiliser les metamots sur le site [self.cocon.se](https://self.cocon.se/login.php).

### <span id="page-2-0"></span>**CONCEPT FONDAMENTAL**

Si, à partir d'une page « A », vous en choisissez 3 autres, ses filles « A1 », « A2 » et « A3 » qui partagent avec « A » quatre (4) mêmes lexies, vous avez naturellement un quadruple fil conducteur entre la page « A » et chacune de ses trois filles, mais les pages filles auront aussi ces mêmes fils conducteurs entre elles. Ainsi, vous aurez un ensemble de pages qui tient vraiment la route quel que soit le nœud du cocon d'où vous regardez...

Méditez un peu cela avant de passer à la suite, c'est la clé ! Gardez cette notion à l'esprit en permanence.

#### <span id="page-3-0"></span>**Etape 1 : La recherche initiale**

Nous saisissons « finlande » dans le premier champ de recherche. Nous sélectionnons les critères « large » et « in » dans les deux menus déroulants. Nous cochons la case « Essayer de ne renvoyer que des questions ». Nous appuyons sur le bouton « Rechercher ».

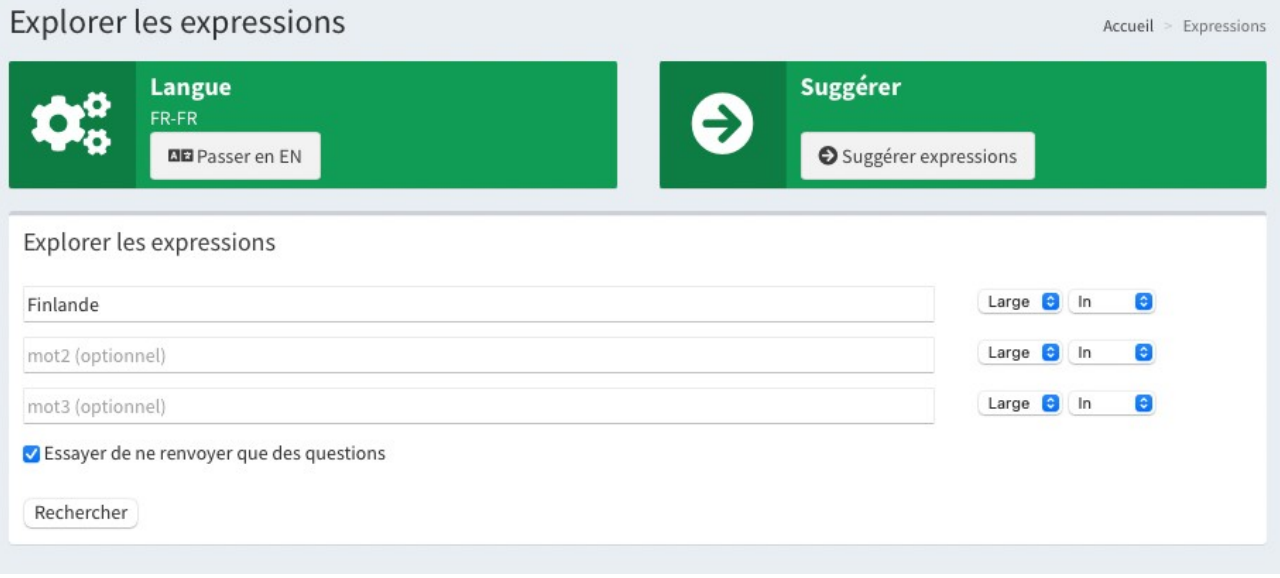

#### Nous obtenons des résultats.

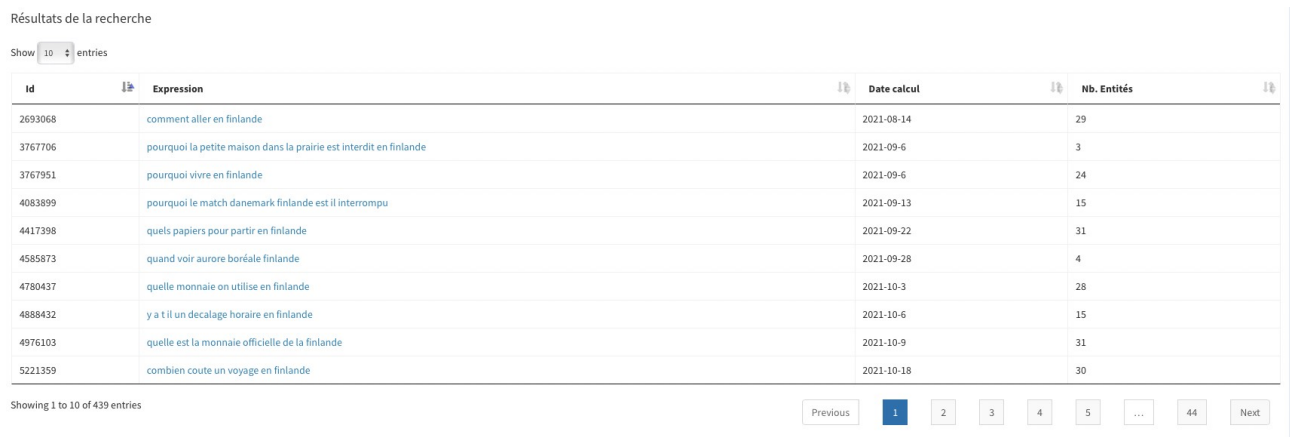

Nous classons ces résultats par nombre d'entités décroissant. Nous obtiendrons, ainsi, des sujets plus riches en informations encyclopédiques. Nous opterons pour ce type de tri pour chaque recherche et filtrage.

Une fois le classement effectué, nous nous rendons compte qu'il y a des résultats qui ne nous intéressent pas. En l'occurrence, plusieurs résultats parlent d'un match de football France Finlande, alors que nous recherchons plutôt des résultats autour du tourisme ou de la vie en Finlande.

Nous allons donc refaire notre recherche en essayant d'éviter ces résultats. En bas de la page, dans le cartouche pour effectuer une recherche, nous complétons les champs de recherche.

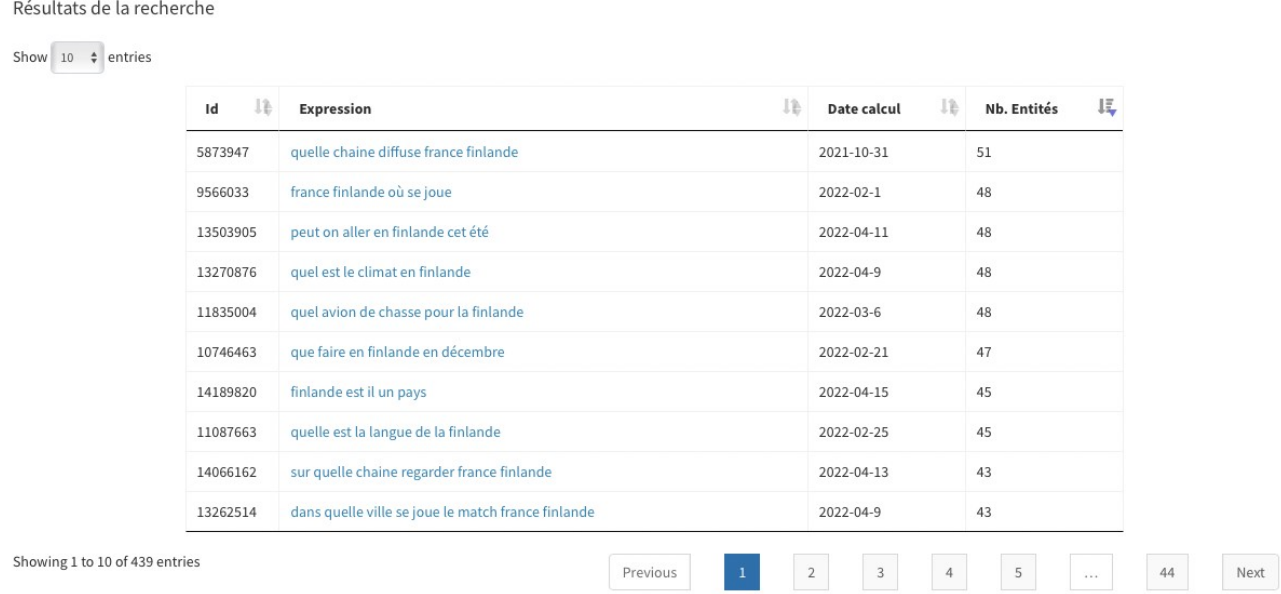

Nous avons toujours « finlande » dans le premier champ de recherche avec les critères « large » et « in » dans les deux menus déroulants. La case « Essayer de ne renvoyer que des questions » est cochée.

Nous saisissons « france » dans le deuxième champ de recherche. Nous choisissons « large » et « not In » dans les menus déroulants.

Nous appuyons sur le bouton « Rechercher ».

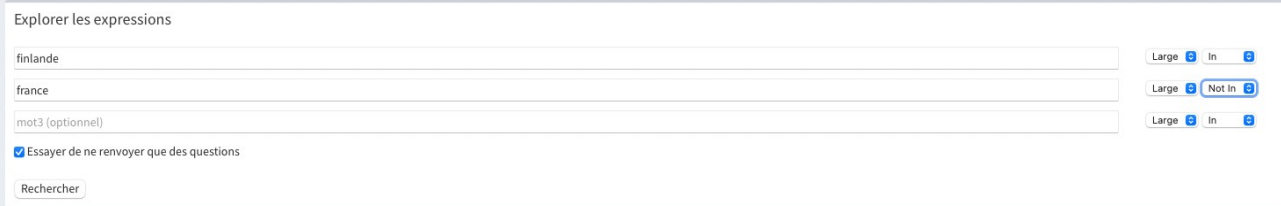

Nous obtenons des résultats ne comprenant pas le mot france.<br>Résultats de la recherche

Show  $10 \div$  entries  $\mathbf{Id}$  $\mathbb{I}$  Expression  $\mathbb{R}$  Date calcul Ib ΙË Nb. Entités 13503905 peut on aller en finlande cet été 2022-04-11 48 13270876 quel est le climat en finlande 2022-04-9 48 11835004 ion de chasse pour la finl 2022-03-6 48 que faire en finlande en décembre 10746463 2022-02-21  $47$ 14189820 finlande est il un pays 2022-04-15 45 quelle est la langue de la finlande 45 11087663 2022-02-25 13044398 quelle heure est il en finlande  $2022 - 04 - 8$  $43$ que voir sud finlande  $43$ 11386499 2022-02-28 10163335 est ce que la finlande fait partie de la scandinavi-2022-02-12  $43$ quelle est la plus belle ville de finland  $43$ 10023123 2022-02-9 Showing 1 to 10 of 393 entries  $\begin{array}{|c|c|c|c|c|c|c|c|c|} \hline 2 & \quad 3 & \quad 4 & \quad 5 & \quad \ldots & \quad 40 \\ \hline \end{array}$ Previous Next

Pour notre exemple, nous sommes passés de 439 résultats à 393.

Remarque : Pour affiner vos résultats, n'hésitez pas à utiliser tous les champs de recherche et mêler les critères « large », « exact », « in », « not in ». Cela vous permettra d'orienter les résultats selon l'axe que vous voulez développer.

#### ATTENTION :

1) Ces résultats vont servir de premier niveau à notre cocon. Les expressions que nous allons sélectionner vont être les filles de notre page tête de cocon « Finlande ».

2) Pour éviter de devoir refaire cette recherche plusieurs fois, il faut penser à ouvrir les liens des résultats de recherche soit dans une nouvelle fenêtre soit dans un nouvel onglet.

3) Deux approches sont possibles à partir de cette étape. Cela dépend de vos habitudes de travail pour créer un cocon. Vous pouvez construire ce dernier soit niveau par niveau, soit branche par branche.

Nous avons opté pour la deuxième méthode.

### <span id="page-6-0"></span>**Etape 2 : Création d'une branche**

Dans ma première page de résultats, une expression nous intéresse. Nous allons donc faire un « clic droit » sur cette expression et choisir de l'ouvrir dans une nouvelle fenêtre.

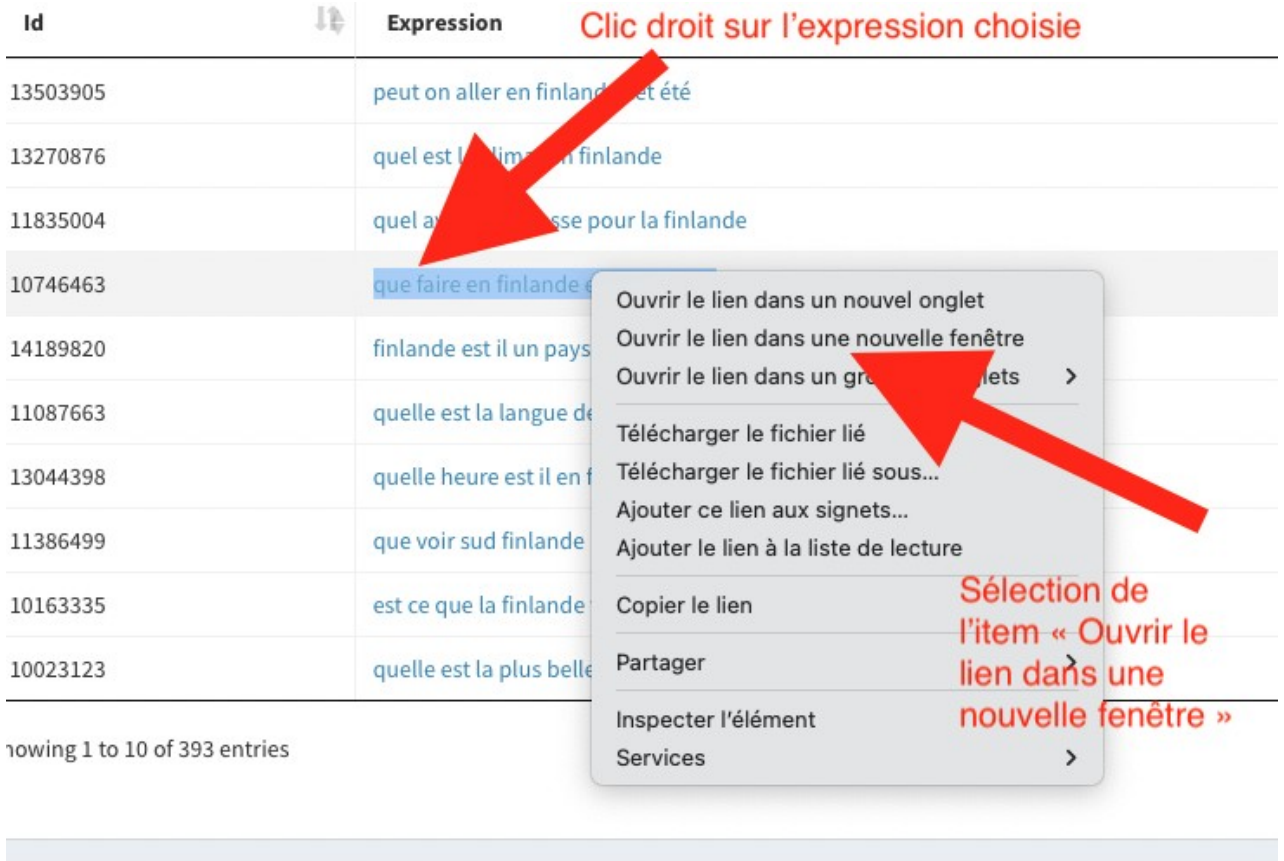

volorar las avorassions

Pour notre exemple, nous avons sélectionné « que faire en finlande en décembre ». Cette dernière va donc devenir le premier niveau de notre branche.

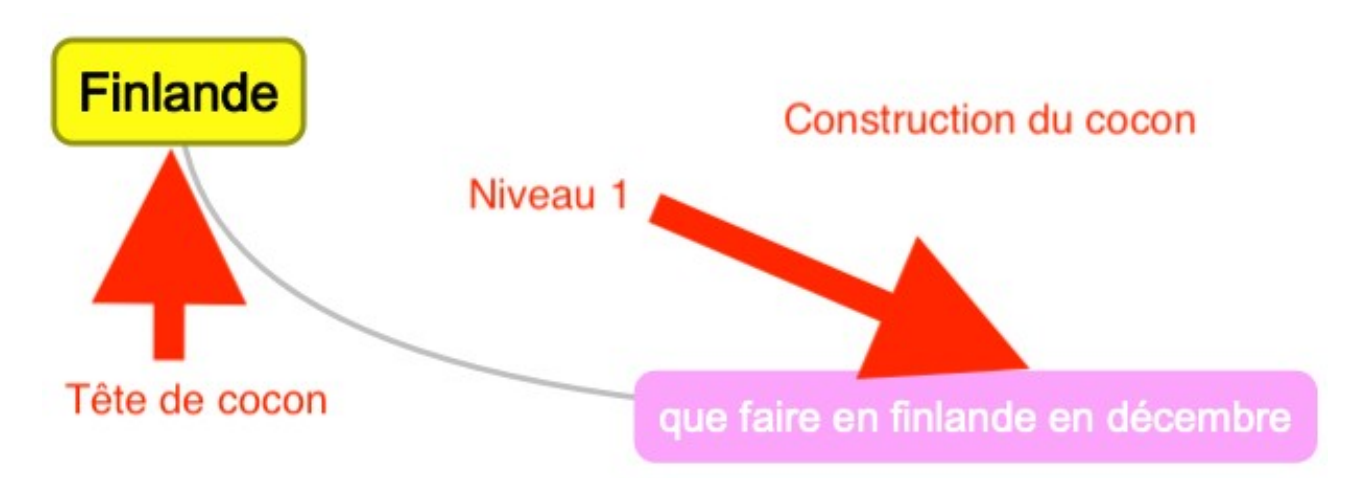

Nous nous retrouvons donc avec deux fenêtres de navigateur ouvertes.

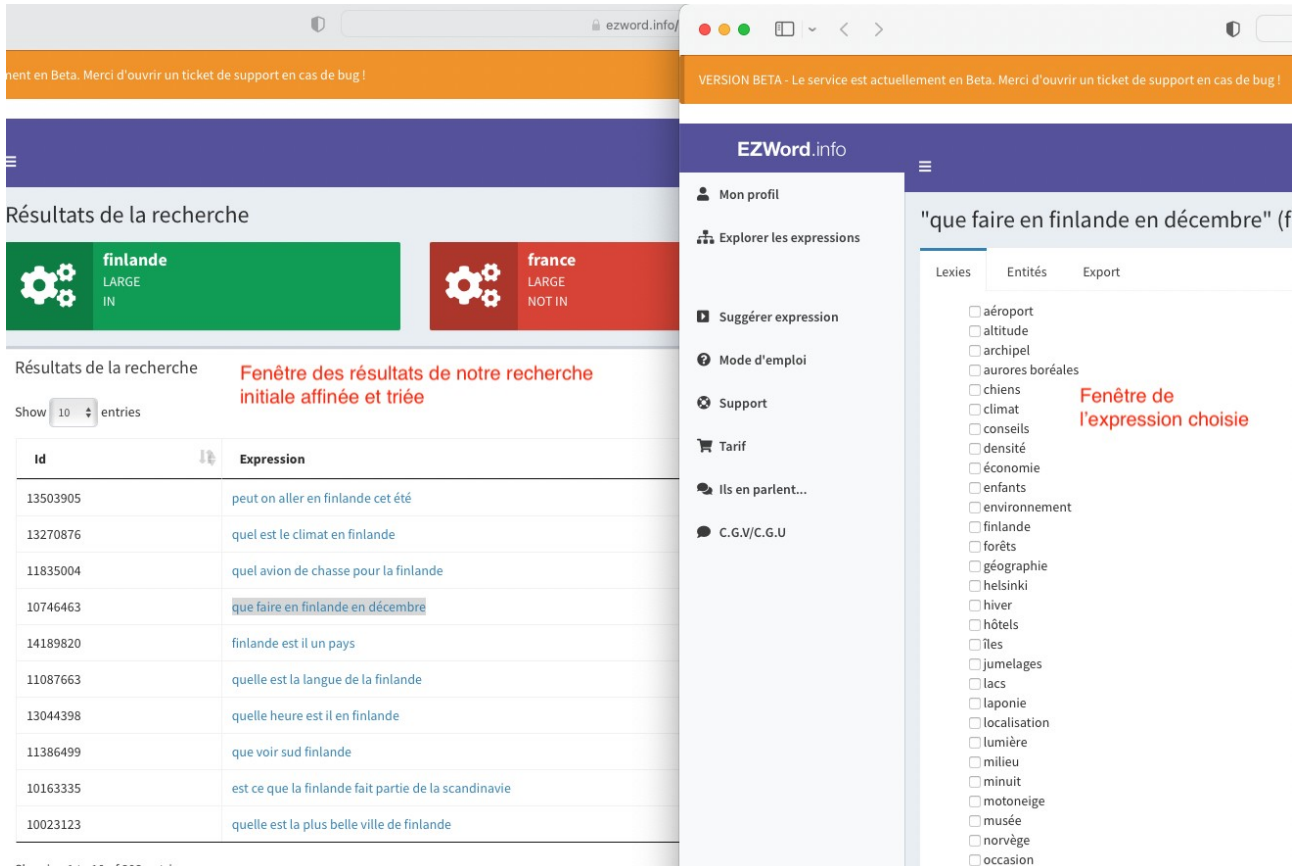

Showing 1 to 10 of 393 entries

Nous nous concentrons sur la fenêtre de l'expression choisie. Nous allons sélectionner des lexies afin de trouver des pages filles à notre page « que faire en finlande en décembre ».

Le choix des lexies va déterminer le point de vue que vous voulez développer.

Si vous visez un objectif touristique, vous allez opter pour des termes concernant les activités, les sites à visiter, etc.

Si vous penchez pour une optique plus institutionnelle, vous privilégierez les expressions en adéquation avec cette thématique.

Nous sélectionnons dix (10) lexies, dont « finlande », pour respecter notre objectif initial et filtrons.

"que faire en finlande en décembre" (fr)

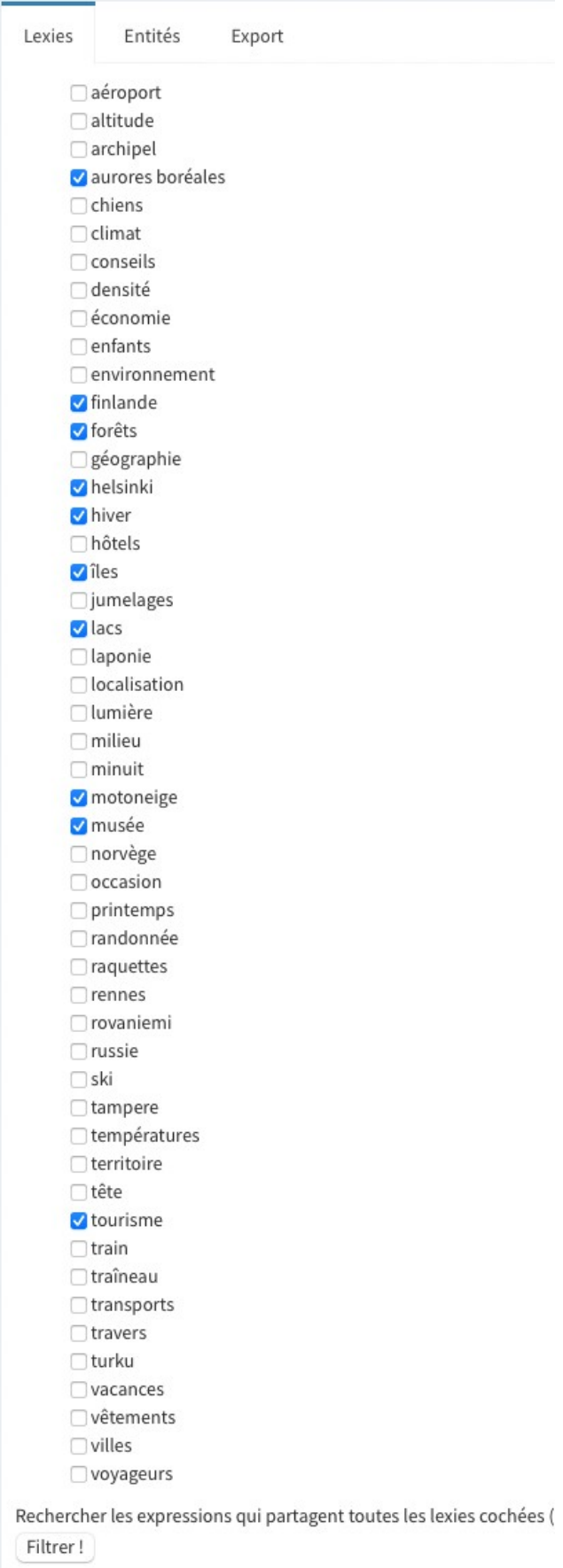

## Nous obtenons quatre (4) résultats.

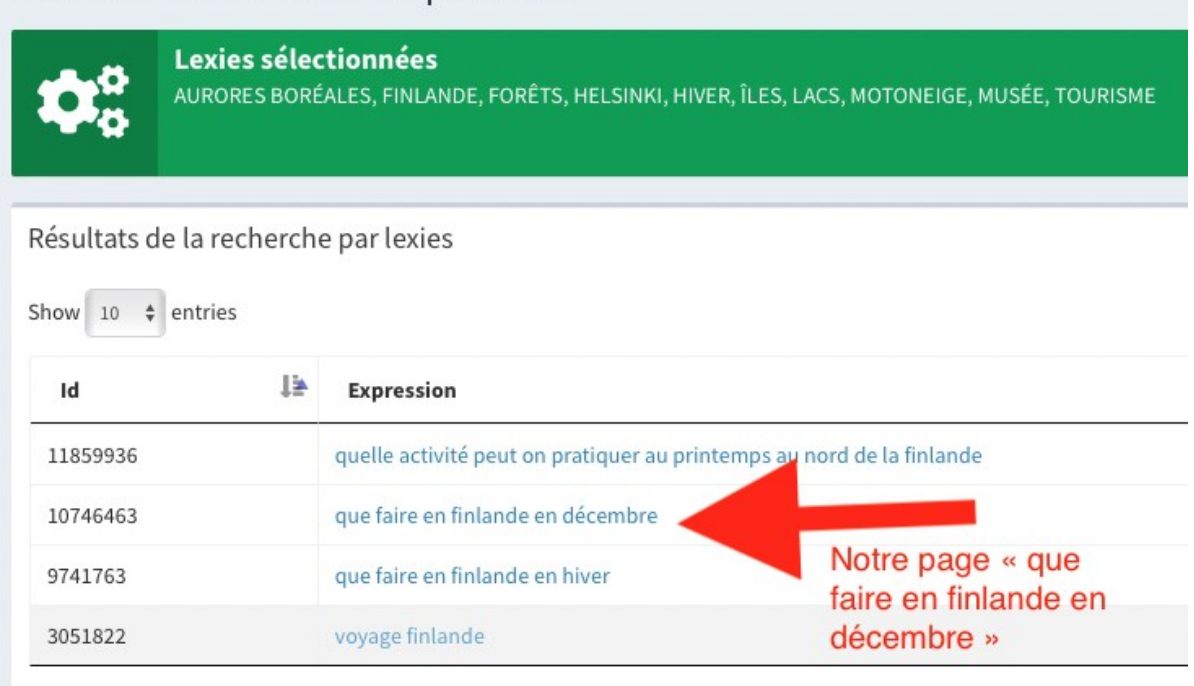

Showing 1 to 4 of 4 entries

Nous retrouvons notre page « que faire en finlande en décembre » dans les résultats. C'est normal. Nous avons alors trois autres résultats. Cela peut être suffisant, mais dans notre exemple, cela ne nous convient pas.

Nous revenons à la page précédente grâce au bouton « précédent » du navigateur.

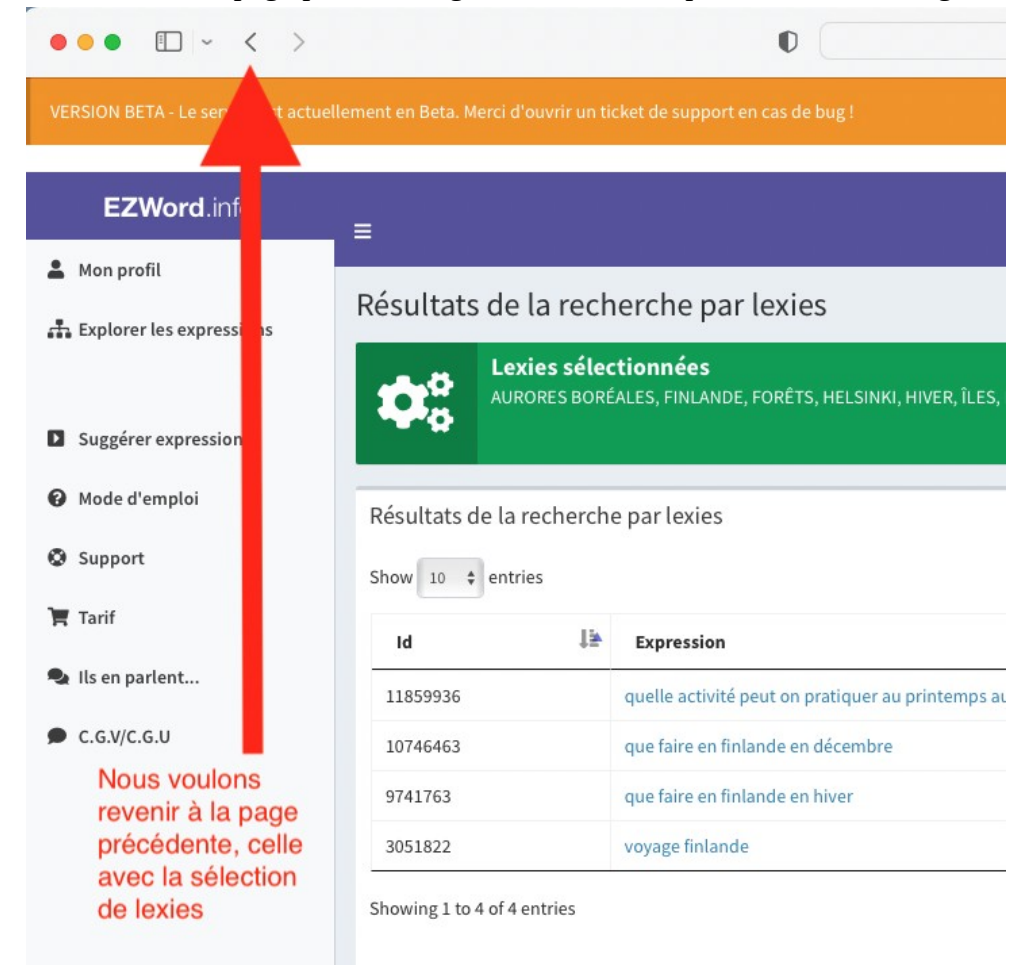

Nous pouvons soit sélectionner d'autres lexies, soit en sélectionner moins.

Nous allons choisir six (6) lexies parmi les dix précédentes et filtrer.

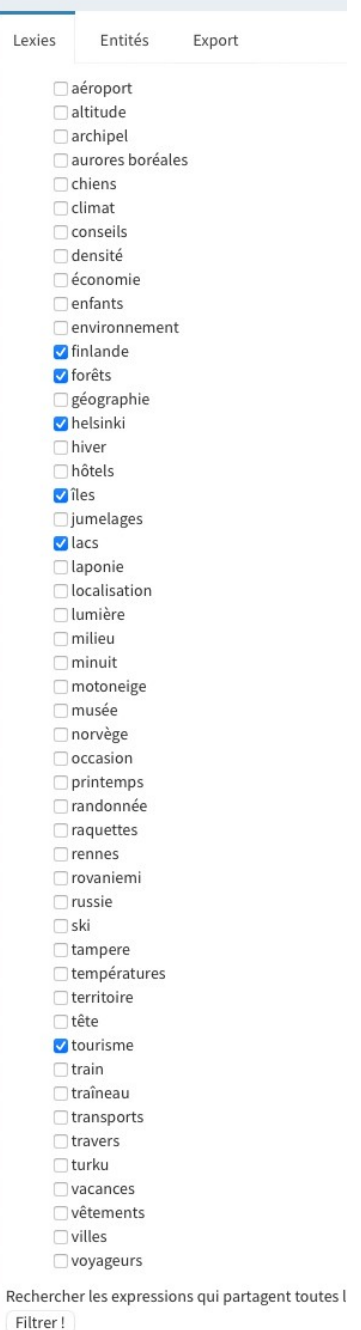

"que faire en finlande en déce

#### Ce nouveau filtrage nous permet d'obtenir de nombreux résultats.

Résultats de la recherche par lexies

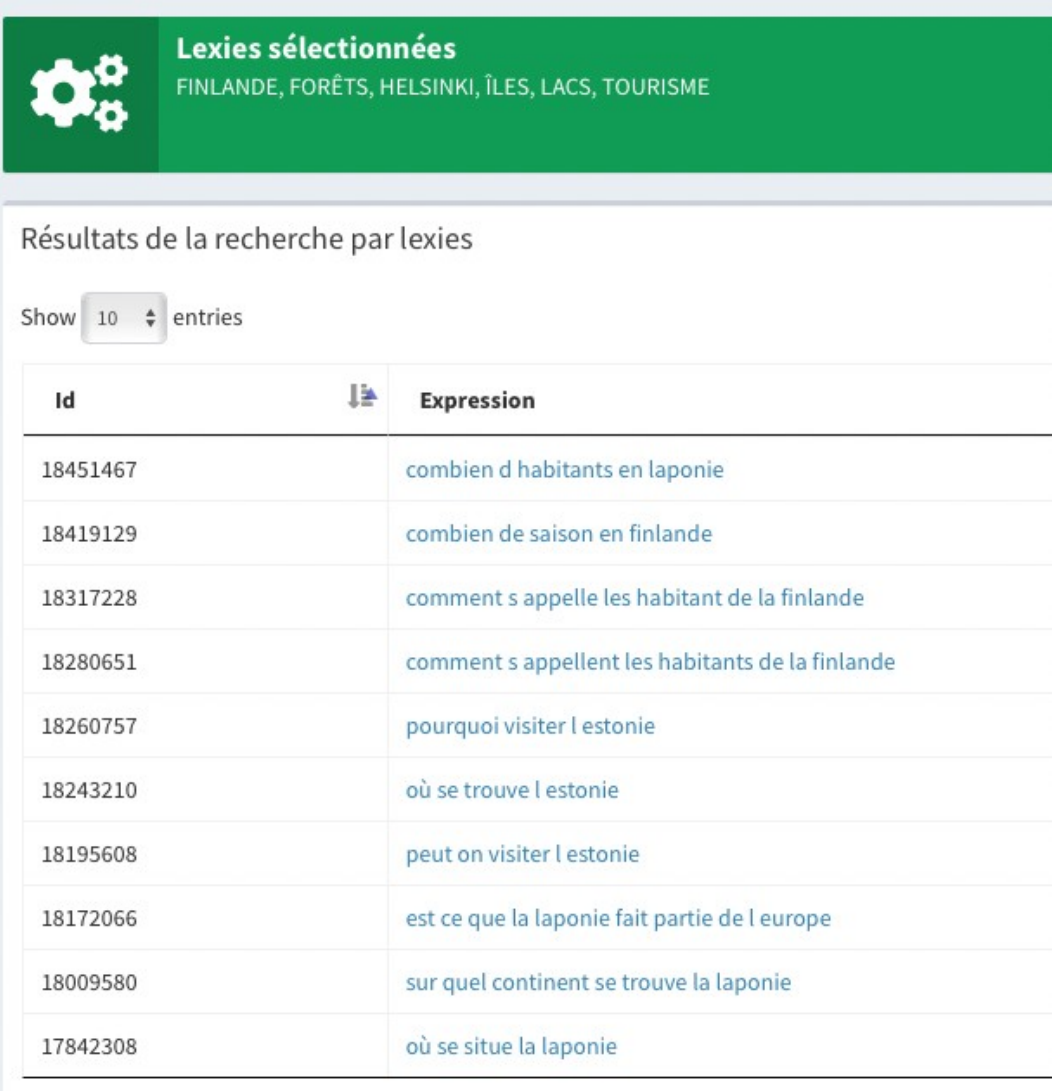

Vous pouvez jouer sur le nombre de résultats à afficher grâce au menu déroulant « show X entries » où X veut 10, 25, 50 100. Choisissez le nombre de résultats à afficher qui sera le plus pratique pour vous.

Les pages que nous allons sélectionner à partir de cette recherche constitueront le deuxième niveau de notre branche.

A ce stade, le même choix s'offre à vous que pour le premier niveau, c'est-à-dire soit sélectionner une expression et trouver ses filles soit choisir toutes les expressions de ce deuxième niveau.

Nous optons pour cette seconde méthode. Nous allons parcourir les résultats et sélectionner les axes que nous voulons développer.

A chaque fois qu'une expression nous convient, nous allons l'ouvrir dans une nouvelle fenêtre.

Showing 1 to 10 of 131 entries

Pour notre exemple, nous allons choisir quatre (4) expressions parmi les résultats. Nous avons alors quatre (4) fenêtres.

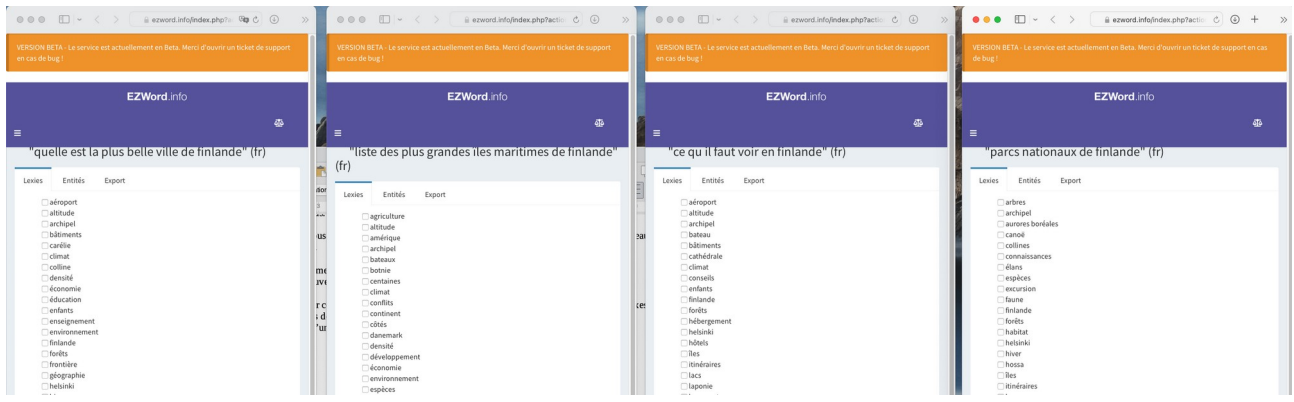

#### Notre cocon devient :

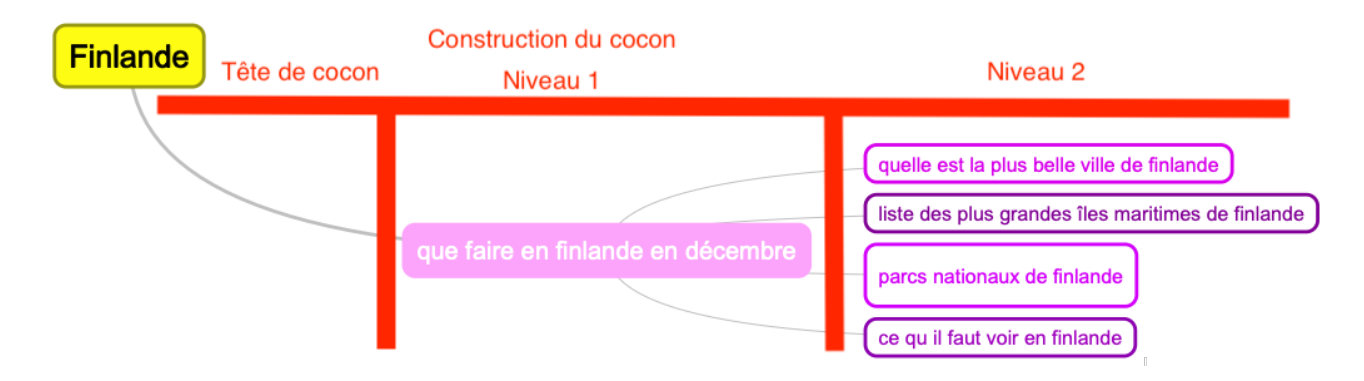

Pour chacune de ces quatre (4) pages, nous allons reprendre le même processus :

- 1) Sélection de lexies (entre 3 et 10)
- 2) Filtrage
- 3) Résultat du filtrage
- 4) A) Si les résultats sont suffisants :

A1) Choix d'expressions qui vont constituer le niveau suivant du cocon.

- A2) Reprise du processus à partir de ces nouvelles pages.
- B) Si les résultats ne sont pas suffisants :
	- B1) Retour à la page de sélection des lexies
	- B2) Sélection de lexies
	- B3) Filtrage
	- B4) Résultat du filtrage
	- B5) Si les résultats sont suffisants, nous choisissons des

expressions, sinon nous recommençons le processus jusqu'à ce que les résultats nous conviennent.

La méthode est assez simple et très itérative. Le nombre de niveaux et le nombre de filles par niveau sont entièrement déterminés par vos soins. De même, vous pouvez choisir de faire des cocons fractals ou des cocons plus libres.

Pour notre exemple, nous avons choisi de faire trois (3) niveaux sous la tête de cocon.

Nos quatre (4) précédentes pages sont, par conséquent, notre avant-dernier niveau. Pour chacune de ces pages, après le filtrage des lexies, nous allons sélectionner des expressions et les ouvrir dans de nouveaux onglets. Cela permet d'avoir les feuilles du dernier niveau dans la même fenêtre de navigateur que leur mère.

Mais bon, vous pouvez vous organiser comme vous le souhaitez.

Nous choisissons :

- quatre (4) feuilles pour la première page,
- trois (3) feuilles pour la seconde page,
- trois (3) feuilles pour la troisième page,
- quatre (4) feuilles pour la dernière page.

Nous obtenons notre première branche de cocon :

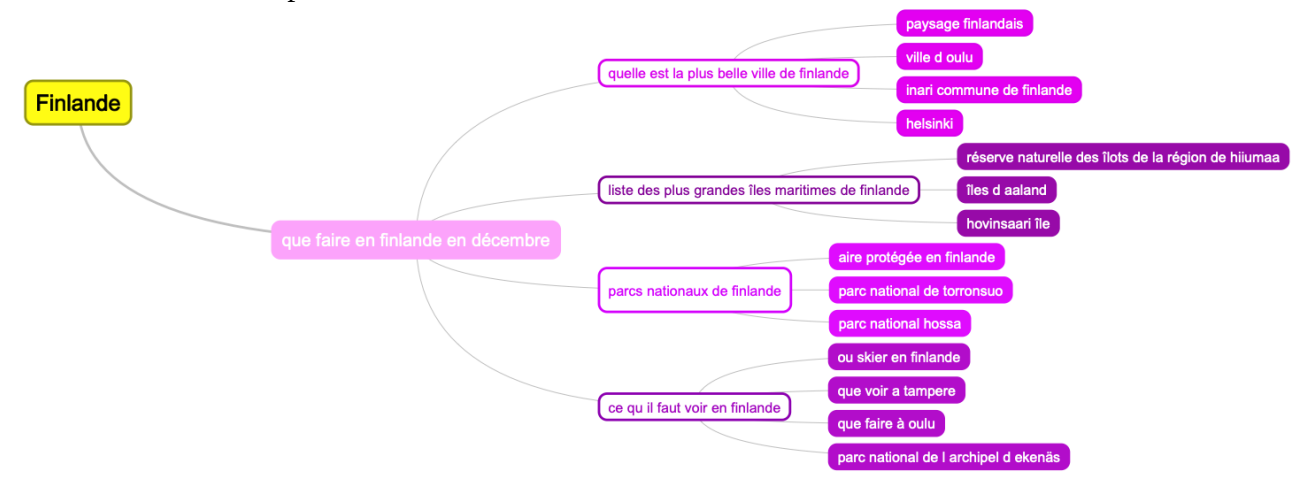

### <span id="page-14-0"></span>**Etape 3 : Finalisation du cocon**

Nous allons répéter le processus pour chacune des branches de notre cocon. Ainsi, si nous voulons six (6) branches, nous allons refaire cinq (5) fois l'étape 2 précédente.

Dans notre cas, nous allons choisir de faire quatre (4) branches. Il nous en reste donc trois (3) à faire. Pour cela, nous avons choisi de faire une (1) autre branche axée sur le tourisme et deux (2) axées sur le fait de s'installer en Finlande après avoir bien apprécié le côté touristique.

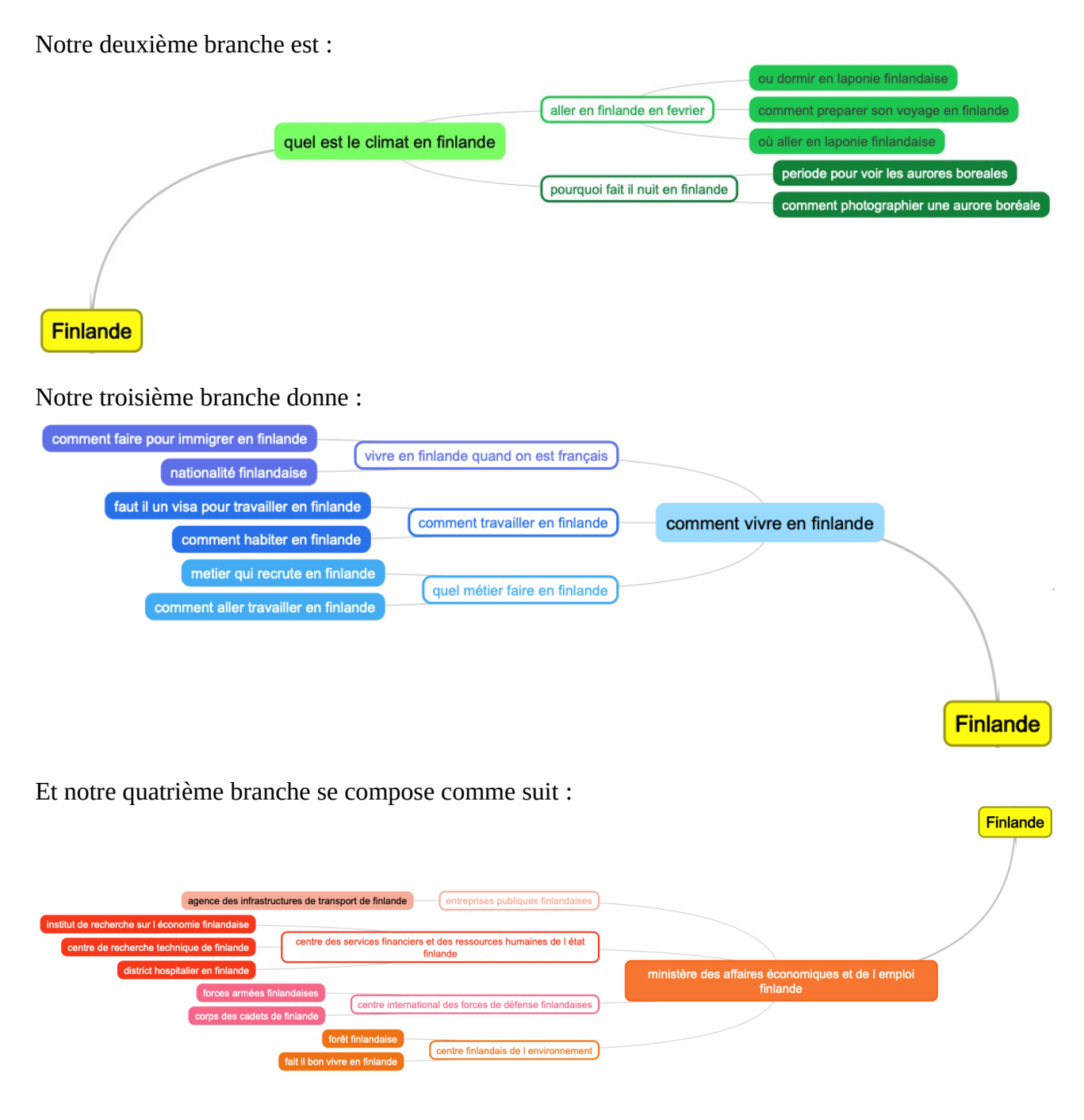

Au final, notre cocon se présente comme cela :

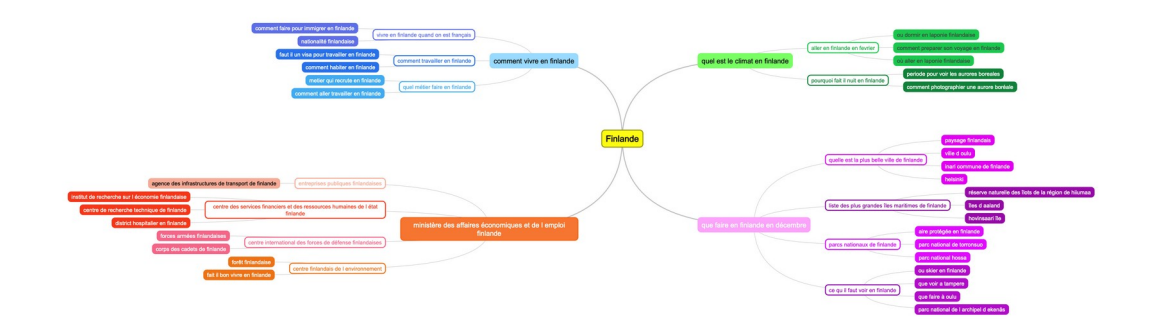

Comme vous l'aurez remarqué, nous avons fait un cocon de forme libre. Nous aurions parfaitement pu faire un cocon fractal. Il aurait alors eu une allure comme celle-là :

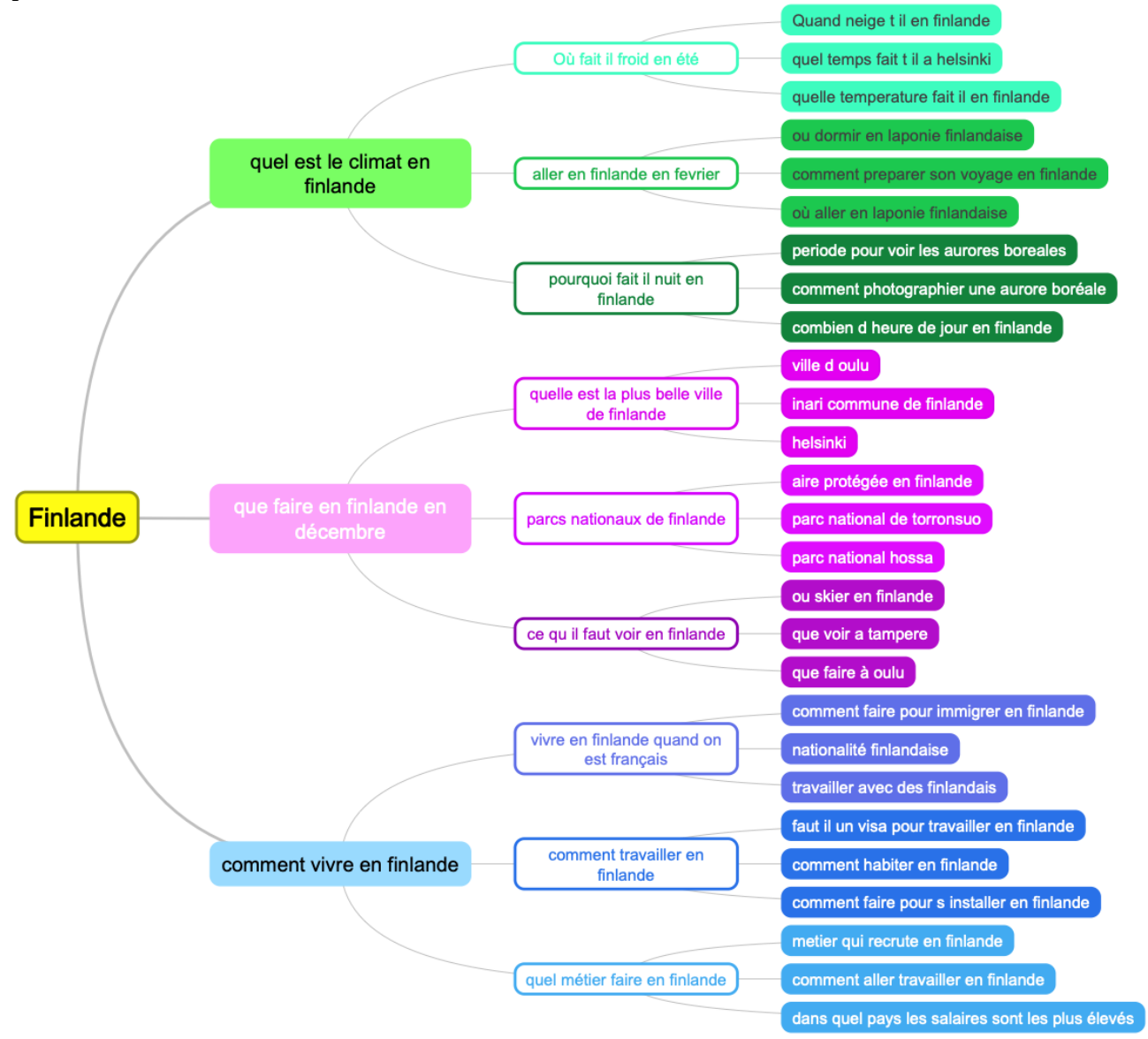